## **動 画 共 有 サ イト を 利 用 す る**

本機では、インターネットを利用して動画共有サイトを利用することができます。 動画共有サイトで利用できるサービスの内容や利用条件については、別途サービスサイト内にてご確認ください。 ご加入のケーブルテレビ局のサービス内容により、この機能が使用できない場合があります。 ● 予約録画の開始時刻になると、動画共有サイトは終了し、テレビ放送の画面に戻ります。

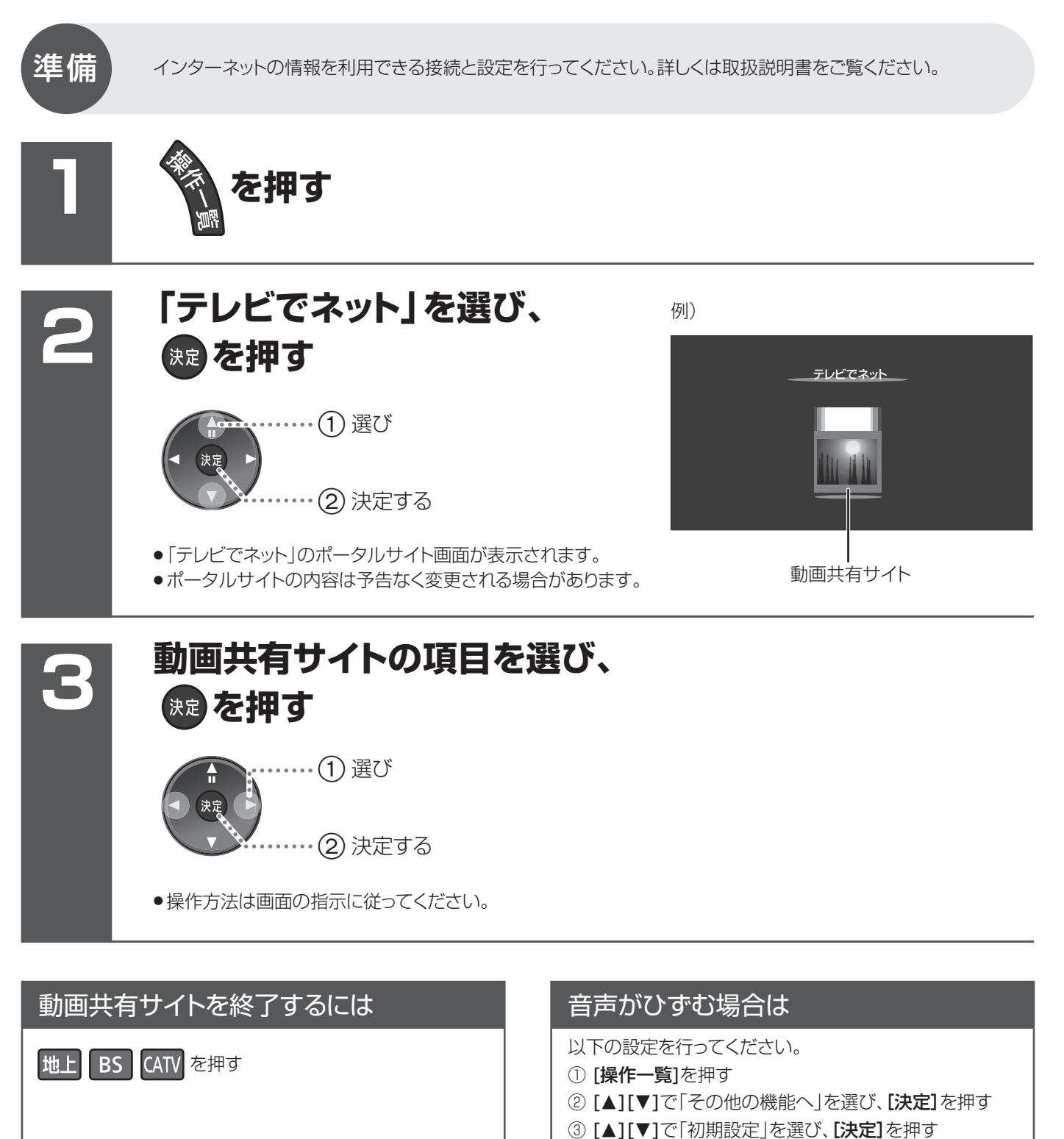

4 [▲][▼]で「音声」を選び、[決定]を押す

[◀][▶]で「切」に設定する

5 [▲][▼]で「テレビでネット自動音量調整」を選び、

VQC7215